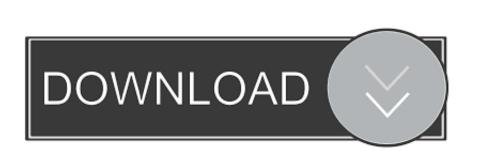

## Dell Openmanage Windows Server 2008 R2

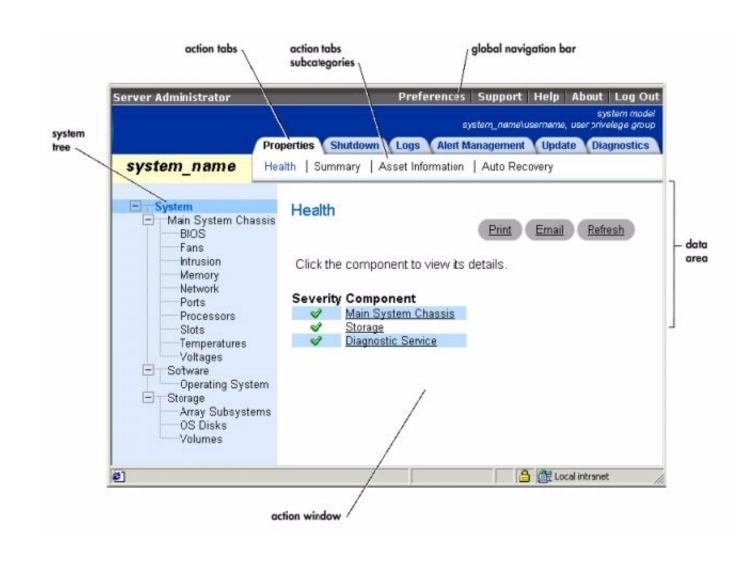

Dell Openmanage Windows Server 2008 R2

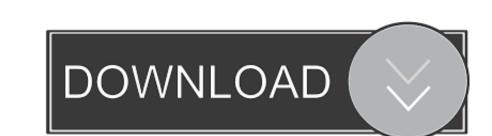

2

Dell OpenManage Server Administrator - Windows Granular Installation - Duration: 5:41.. (Make sure to save it as a PowerShell ps1 file)OMAlert txtStep 5: Alter OMAlert. You should get an e-mail to whatever addresses you added on the EmailTo line as well as it showing up in the Sent Mail folder of the Specified SMTPClient.. ps1 scriptDownload the OMAlert powerShell script and save it to a location on your server.

ps1 file for Gmail ServersAlter the Email fields in the OMAlert ps1 file to suit your needs.

dell openmanage windows server 2016

dell openmanage windows server 2016, dell openmanage windows server 2018 r2 download, dell openmanage windows server 2012 r2 download, dell openmanage windows server 2012 r2 download, install dell openmanage windows server 2012 r2 download, dell openmanage windows server 2012 r2 download, dell openmanage windows server 2012 r2 download r2 download r2 download r2 download r2 download r2 download r2 download r2 download r2 download r2 download r2 download r2 download r2 download r2 download r2 download r2 download r2 downlo

Step 6: Alter OMAlert ps1 for Script PathAlter the 'ScriptPath' variable to the path where your saved OMAlert.

dell openmanage windows server 2012 r2

Make sure use an actual account as this will authenticate against the Gmail servers.. Set-ExecutionPolicy RemoteSignedorSet-ExecutionPolicy UnrestrictedStep 4: Download OMAlert.

dell openmanage windows server 2008 r2 download

8 Steps total Step 1: Updated - 01-14-2020I've updated the script a little bit, including some cleanup!Only tested with x64 (Server 2016) as I have no x32 to test with anymore.. Run the following two commands in PowerShell or the script will not be permitted to run 'remotely'. Dell EMC Support 51,571 views Learning has never been so easy! This How-To describes how to setup E-mail alerts in Dell's OpenManage willist. How Some Server Administrator using PowerShell Window to the location of your saved script. Omalert ps1 -configure' if you change Server Administrator using PowerShell window to the location of your saved script. Omalert ps1 -configure' if you change Server Administrator using PowerShell window to the location of your saved script. Omalert ps1 -configure' if you change Server Administrator using PowerShell window to the location of your saved script. Omalert ps1 -configure' this could take about a minute and will set the options in the Dell OpenManage utility. dell com/support/Self-support/Self-support/Se